14.06.2022г.

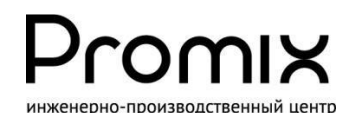

**УПРАВЛЯЕМЫЙ КОНТРОЛЛЕР КОММУТАЦИИ ПО USB ИНТЕРФЕЙСУ**

## Promix-CM.WI.02

# РУКОВОДСТВО ПО ЭКСПЛУАТАЦИИ

Техническое описание. Руководство по монтажу. Паспорт.

# 1. НАЗНАЧЕНИЕ

Контроллер Promix-CM.WI.02 предназначен

для коммутации 8 механизмов (электромеханические/электромагнитные замки, турникеты, вентиляция, освещение и др.) устройством управления верхнего уровня, работающим на распространённых UNIX-подобных операционных системах, ОС «Windows», по USB или UART интерфейсу (сервер, ПК, терминал, планшет и пр.).

Применяется для ограничения доступа в шкафы раздевалок, банковские ячейки, дистанционного управления механизмами (шлагбаумами, вентиляторами, осветителями) и т.п. Контроллером сканируются четыре датчика (положения дверей, замков).

## 2. МАРКИРОВКА

На этикетке, приклеенной к корпусу изделия, указаны:

- **1.** Модель изделия
- **2.** Номинальное напряжение питания
- **3.** Потребляемый ток
- **4.** Идентификационный номер
- **5.** Дата изготовления и отметка ОТК
- **6.** Сайт предприятия-изготовителя

## 3. КОМПЛЕКТ ПОСТАВКИ

1 – Контроллер коммутации Promix-CM.WI.02 1 шт.

2 - Руководство по эксплуатации 1 шт.

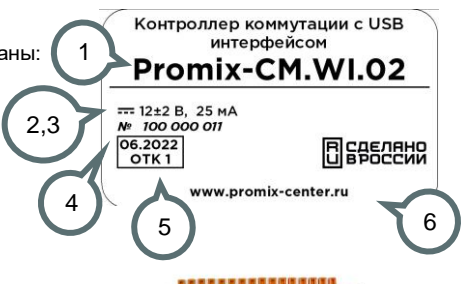

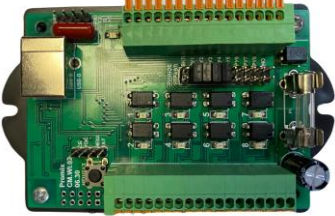

Комплектность изделия проверяйте при покупке! В дальнейшем претензии по комплектности предприятие-изготовитель не принимает.

# 4. ФУНКЦИИ КОНТРОЛЛЕРА

- Установка связи контроллера с устройством управления,
- Адресация к контроллеру по порядковому номеру,
- Адресация к механизмам (замкам) по порядковому номеру,
- Приём команд коммутации механизмов и управления контроллером,
- Коммутация механизмов,
- Сканирование состояния датчиков механизмов,
- Сканирование целостности линии питания механизмов,
- Передача в устройство управления данных о контроллере и механизмах,
- Режимы нормально-закрытой и нормально-открытой коммутации,
- Гальваническая развязка питания механизмов и устройства управления,
- Аппаратная защита контроллера от превышения рабочего тока,
- Световая индикация коммутации механизмов,
- Световая индикация соединения с устройством управления,
- Наладочный режим с аппаратной коммутацией механизмов,
- Последовательная автоматическая коммутация механизмов при «нештатной» ситуации.

# 5. ТЕХНИЧЕСКИЕ ХАРАКТЕРИСТИКИ

## 5.1 УСЛОВИЯ ЭКСПЛУАТАЦИИ

Климатические условия эксплуатации:

- устойчивость к воздействию климатических факторов по ГОСТ 15150-69: УХЛ2
- температура окружающего воздуха: от 0 до +50°С
- относительная влажность воздуха (80+3)% при 35°С без конденсации влаги
- температура хранения не ниже минус 40°С и не выше +55°С.

## 5.2 ТЕХНИЧЕСКИЕ ХАРАКТЕРИСТИКИ

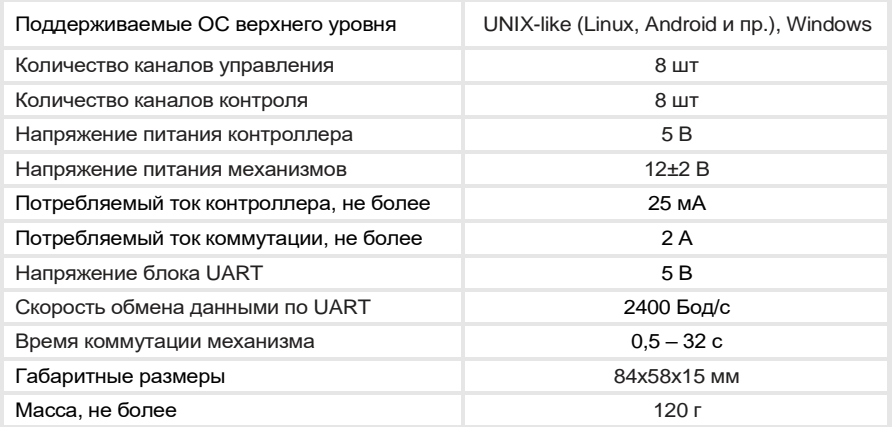

**[Promix-CM.WI.02](https://promix-center.ru/kontrollery-upravleniya/promix-cm-wi-02/)**

### Контроллер содержит следующие элементы:

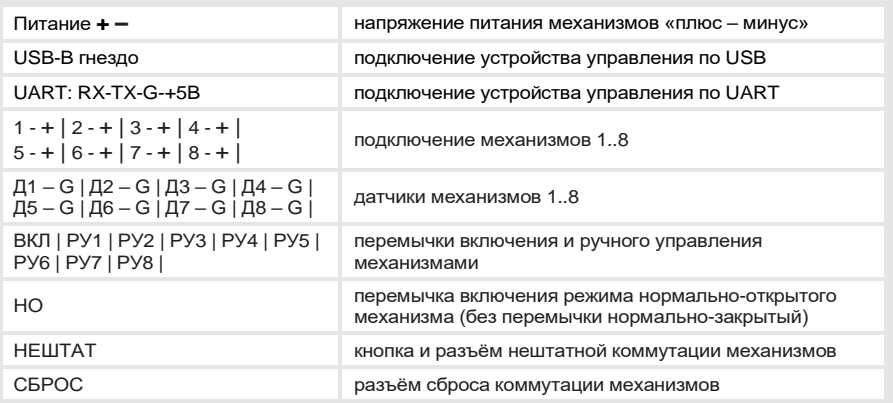

## 6. ПОДКЛЮЧЕНИЕ КОНТРОЛЛЕРА

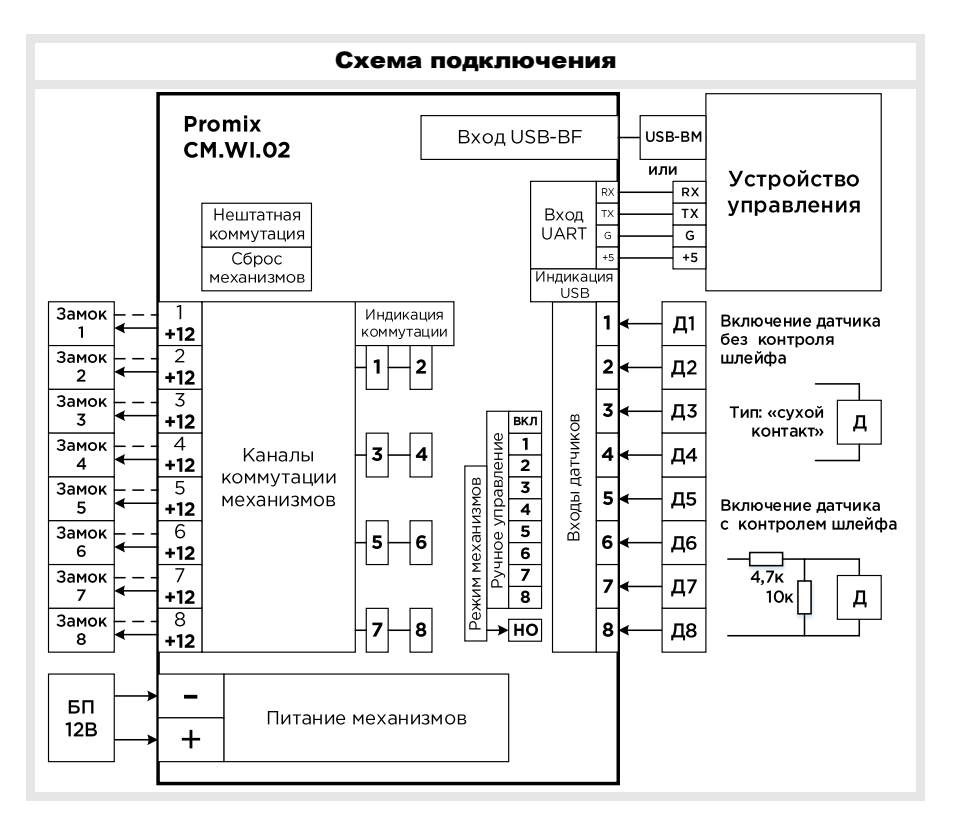

## **[Promix-CM.WI.02](https://promix-center.ru/kontrollery-upravleniya/promix-cm-wi-02/)**

### 6.1. Подключение устройства управления осуществляется (**раздельно**):

- **по USB.** ОС устройства управления контроллер распознаётся как виртуальный COM порт (терминал) готовый к трансляции команд и приёму состояния датчиков по встроенному API используемой ОС. Подробно п.7.6.
- **по UART.** Тип подключения прямой, RX-RX, TX-TX, питание 5В. Контроллер переходит в режим «Ручного управления по UART», при котором сервисные функции контроллера отключены (цифровой COM-порт, автоматическое сканирование датчиков, нумерация контроллеров и пр.). Подробно п.7.7.

6.2. Подключение механизмов осуществляется при обесточенном контроллере к клеммам порядкового номера и соответствующего плюса питания механизма.

До соединения контроллера с механизмом **требуется определение типа механизма**: нормально закрытый (НЗ), нормально открытый (НО), - и предварительная настройка контроллера на соответствующий режим коммутации.

Без коммутации питание НЗ канала отсутствует, а у НО канала постоянно подаётся.

Со **снятой перемычкой НО** все каналы являются нормально закрытыми (НЗ).

С **установленной перемычкой НО** все каналы являются нормально открытыми (НО).

- **6.3. Подключение датчиков** механизмов (типа «сухой контакт») осуществляется:
	- **С контролем шлейфа датчика**. При установке на выводах датчика резисторов (см. схему подключения) определяется: замкнутое, разомкнутое состояние датчика, обрыв и короткое замыкание шлейфа датчика.
	- **Прямое включение без контроля шлейфа**. При включении датчика без резисторов определяются: замкнутое и разомкнутое состояние.

# 7. РАБОТА КОНТРОЛЛЕРА

7.1. Распознавание контроллера на шине USB среди других контроллеров осуществляется:

- **порядковым номером контроллера**. Назначается командой «Установить номер контроллера» (п.8.1.3), читается командой «Передать состояние контроллера» (п.8.1.1).
- **номером виртуального COM-порта**.

Распознавание только по номеру COM-порта не рекомендуется.

7.2. Коммутация механизма (открытие НЗ, закрытие НО) осуществляется передачей команды «Коммутировать механизм» (п.8.3.1) с установленным порядковым номером механизма. При поступлении команды механизм открывается (закрывается) *на время коммутации* с зажиганием индикации.

- 7.3. Время коммутации задаётся командой «Задать время коммутации» (п.8.2.1).
	- установлено **время > 0** механизм кратковременно коммутируется,
	- установлено **время = 0** механизм переводится в триггерный режим (постоянно вкл. или выкл.), при котором требуется передача команд на коммутацию (п.8.3.1) и выключение коммутации (п.8.3.2).
- **7.4. Чтение состояния датчиков** осуществляется их опросом в 3 режимах:
	- **Автоматическое сканирование** (уст. по умолчанию, п.7.6.3.1). Контроллером автоматически опрашиваются датчики механизмов, изменение состояния автоматически передаётся в устройство управления.

## **[Promix-CM.WI.02](https://promix-center.ru/kontrollery-upravleniya/promix-cm-wi-02/)**

- **Автоматическое сканирование с запросом** (п.7.6.3.2). Контроллером автоматически опрашиваются датчики механизмов, изменения их состояний хранятся в контроллере, а отправляются в устройство управления запросом.
- **Ручное сканирование** устройством управления (п.7.7, 7.8). Применяется в некоторых технологических случаях с требованием опроса состояния датчиков только устройством управления. Автоматическое сканирование выключено, сервисные функции контроллера выключены.

7.5. Режимы работы контроллера разделяются в зависимости от способов подключения устройства управления, описанных в п.6.1 (схема режимов рис. ниже):

**При подключении устройства управления по USB:**

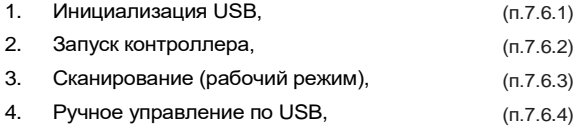

### **При подключении устройства управления по UART:**

5. Ручное управление по UART (п.7.7).

**При подключении источника питания 5В (внешние аккумуляторы):**

6. Нештатная ситуация (п.7.8).

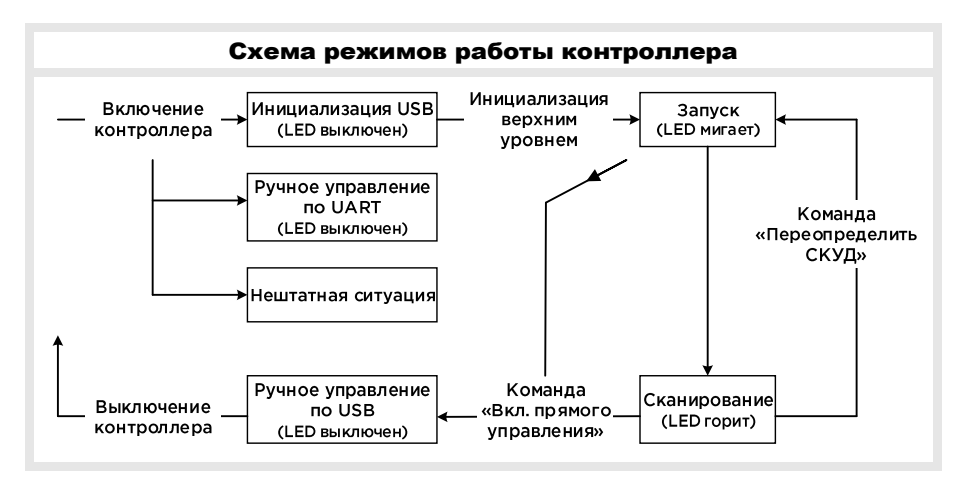

### 7.6. Подключение устройства управления по USB

7.6.1. Режим инициализации USB предназначен для настройки USB интерфейса.

ОС устройства управления создаётся виртуальный COM-порт. После чего задаются параметры порта: 115.2 кБод/с, 8 бит, чётность – нет, стоп бит – 1, упр. потоком – нет.

Подробная инициализация для операционных систем описана в приложении A.

Индицируется выключенным светодиодом USB.

**7.6.2. Режим запуска** предназначен для инициализации внутренних функций контроллера. Выполняется автоматически.

По завершении запуска возможен запрос таблицы состояний механизмов командой

## **[Promix-CM.WI.02](https://promix-center.ru/kontrollery-upravleniya/promix-cm-wi-02/)**

«Передать текущее состояние СКУД» (п.8.4.2).

Индицируется программным флагом «режим запуска» команды «Передать состояние контроллера» (п.8.1.1) и миганием светодиода USB.

**7.6.3. Режим сканирования (рабочий)** предназначен для автоматической регистрации срабатывания датчиков механизмов.

Индицируется горением светодиода LED USB.

При изменении состояния датчиков в устройство управления отправляется пакет с байтами в HEX формате:

- » байт 0 89h, заголовок,
- » байт 1 00h, зарезервировано,

» байт 2 – D2h, старший байт состояния датчиков, см таблицы п.8.4.3.

» байт 3 – D3h, младший байт состояния датчиков, см таблицы п.8.4.3.

- » байт 4 VVh, наличие линии питания механизмов (только в режиме сканирования).
	- 01 есть питание,
	- 00 обесточено или обрыв.

Пример > **89** <sup>0</sup> **00**<sup>1</sup> **D2** <sup>2</sup> **D3** <sup>3</sup> **VV**<sup>4</sup>

1) События СКУД передаются в устройство верхнего уровня автоматически:

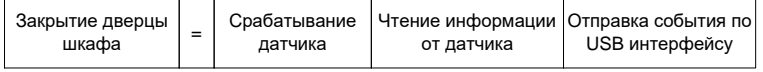

2) Для специфических случаев события могут храниться в контроллере и передаваться по запросу командой «Передать новые события» (п.8.4.1):

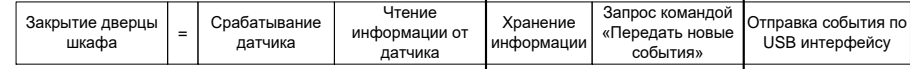

Команда запроса должна отправляться с интервалом не более 2 секунд во избежание потери информации о событиях в СКУД.

Варианты переключаются командой «Установить вариант передачи событий» (п.8.1.2).

**7.6.4. Режим ручного управления по USB** предназначен для ручного управления механизмами по интерфейсу USB без сервисных функций контроллера.

Коммутация механизмов производится аналогично режиму управления по USB. Режим сканирования отключён. Командой «Передать состояние датчиков» (п.8.4.3) передаётся текущее состояние 8 датчиков. Подробно см. таблицы п.8.4.3.

Вход в режим осуществляется командой «Включить режим прямого управления» (п.8.1.5), выход переподключением USB порта. Индицируется отключённым LED USB и зажиганием во время передачи данных.

7.7. Режим ручного управления по UART предназначен для ручного управления механизмами по интерфейсу UART (рис.п.6).

Параметры UART: **2400 кБод/с**, 8 бит, чётность – нет, стоп бит – 1, упр. потоком – нет. Коммутация и опрос датчиков аналогично ручному управлению по USB п.7.4.

**7.8. Режим нештатной ситуации** предназначен для экстренной коммутации механизмов при непреднамеренном отключении устройства управления.

Вход в режим осуществляется подключением по USB внешнего питания 5В (например, аккумулятор – Power Bank), и последовательная активация механизмов нажатием кнопки.

Для защиты превышения максимального потребления тока ИБП используется задержка. Настройка задержки осуществляется командой «Задать задержку активации механизма» (см. п.8.2.4). Значение задержки по умолчанию = 0.5с.

# 8. КОМАНДЫ УПРАВЛЕНИЯ КОНТРОЛЛЕРОМ

Команды состоят из набора байт в HEX формате и подразделяются на команды:

- Настройки контроллера, п.8.1,
- Настройки коммутации механизмов, п.8.2,
- Коммутации механизмов, п.8.3,
- Сканирования датчиков, п.8.4,

## 8.1. Настройка контроллера

#### 8.1.1 Команда «Передать состояние контроллера»

- » байты 0-3 FFh стартовый заголовок,
- » байт 4 9Ah заголовок обращения,
- » байт 5 B2h заголовок команды.

 $>$  FF FF FF FF 9A B2

### Ответ на команду «Передать состояние контроллера»

- » байт 0 9Bh заголовок ответа,
- » байт 1 B2h заголовок команды,
- » байт 2 номер контроллера,
- » байт 3 XXh байт флагов режимов работы контроллера:
	- X0h режим запуска,
	- X1h режим сканирования,
	- 0Xh вариант отправки событий по запросу,
	- 1Xh вариант автоматической отправки событий,
- » байты 4-5 00h 1Fh зарезервировано,
- » байт 6 XXh время активации механизмов в режиме нештатной ситуации,
- » байты 7-17 82h 01h 84h 00h 00h 86h 00h 88h 00h 8Ah зарезервировано:
- $>9$ B $^0$  B2 $^1$  00 $^2$  11 $^3$  00 $^4$  1F $^5$  0 $5^6$  82 $^7$  01 $^8$  84 $^9$  00 $^{10}$  00 $^{11}$  86 $^{12}$  00 $^{13}$  88 $^{14}$  00 $^{15}$  8A $^{16}$  00 $^{17}$

## 8.1.2 Команда «Установить вариант передачи событий»

### (см.п.7.6.3 «Режим сканирования»)

- » байты 0-3 FFh стартовый заголовок,
- » байт 4 9Ah заголовок обращения,
- » байт 5 B8h заголовок команды,
- » байт 6 00h передача событий по запросу,
	- 01h автоматическая передача событий.
- Пример > FF FF FF FF 9A B8 00 включена передача событий по запросу,
- Пример > FF FF FF FF 9A B8 01 включена автоматическая передача событий.

### 8.1.3 Команда «Установить номер контроллера»

#### (см.п.7.1. «Распознавание контроллера»)

- » байты 0-3 FFh стартовый заголовок,
- » байт 4 9Ah заголовок обращения,
- » байт 5 B9h заголовок команды,
- » байт 6 NNh номер контроллера,
- > FF FF FF FF 9A B9 NN

Дополнительная функция: **возврат к заводским настройкам** – установка номера FFh.

### 8.1.4 Команда «Сброс настроек»

- » байты 0-3 FFh стартовый заголовок,
- » байт 4 9Ah заголовок обращения,
- » байт 5 B9h заголовок команды,

- » байт 6 FFh,
- > FF FF FF FF 9A B9 FF

### 8.1.5 Команда «Включить режим прямого управления»

(см.п.7.6.4)

- » байты 0-3 FFh стартовый заголовок,
- » байт 4 9Ah заголовок обращения,
- » байт 5 BFh заголовок команды.
- > FF FF FF FF 9A BF

## 8.2. Настройка коммутации

### 8.2.1 Команда «Задать время коммутации механизма»

- » байт 0 88h заголовок обращения к контроллеру,
- » байт 1 00h,
- » байт 2 03h заголовок команды,
- » байт 3 номер замка контроллера,
- » байт 4 время срабатывания замка.

Каждая единица байта 4 соответствует шагу времени, установленному в п.8.2.2 00h - триггерный режим.

 $> 8800030604$  (время коммутации механизма №7 в течение 0.25с  $*$  4 = 1 секунда)

### 8.2.2 Команда «Установить шаг времени коммутации механизма»

- » байт 0 88h заголовок обращения к контроллеру,
- » байт 1 00h,
- » байт 2 60h заголовок команды,
- » байт 3 шаг времени открытого состояния замков:

00h - шаг 1/4 секунды,

- 01h шаг 15 секунд,
- » байт 4 шаг времени (повтор байта 3).
- > 88 00 60 00 00 (установка шага 1/4 секунд)
- > 88 00 60 01 01 (установка шага 15 секунд)

### 8.2.3 Команда «Задать время коммутации всех механизмов»

- » байт 0 88h заголовок обращения к контроллеру,
- » байт 1 00h,
- » байт 2 05h заголовок команды,
- » байт 3 время срабатывания замка,
- » байт 4 время срабатывания замка (повтор байта 3),

Каждая единица байта 4 соответствует шагу времени, установленному в п.8.2.2 00h - триггерный режим.

 $> 8800050404$  (время коммутации всех механизмов в течение 0.25с  $* 4 = 1$  секунда)

### 8.2.4 Команда «Задать задержку коммутации механизма»

### (см.п.7.8 «Режим нештатной ситуации»)

- » байты 0-3 FFh стартовый заголовок,
- » байт 4 9Ah заголовок обращения,
- » байт 5 B5h заголовок команды,

» байт 6 – XXh – значение задержки активации механизма. Каждая единица значения соответствует 0.1 секунде.

> FF FF FF FF 9A B5 02 (0.2с)

## 8.3. Коммутация механизмов

#### 8.3.1 Команда «Коммутировать механизм»

- » байт 0 88h заголовок обращения к контроллеру,
- » байт 1 00h,
- » байт 2 01h заголовок команды,
- » байт 3 номер механизма,
- » байт 4 номер механизма (повтор байта 3).
- > 88 00 01 02 02 (коммутация механизма №3)

#### 8.3.2 Команда «Выключить механизм»

- » байт 0 88h заголовок обращения к контроллеру,
- » байт 1 00h,
- » байт 2 02h заголовок команды,
- » байт 3 номер механизма,
- » байт 4 номер механизма (повтор байта 3).
- > 88 00 02 02 02 (снятие коммутации с механизма №3)

## 8.4. Команды сканирования

### 8.4.1 Команда «Передать новые события»

#### (только для режима сканирования по запросу п.7.6.3 2))

- » байты 0-3 FFh стартовый заголовок,
- » байт 4 9Ah заголовок обращения,
- » байт 5 B0h заголовок команды.

> FF FF FF FF 9A B0

#### Ответ на команду «Передать новые события»

- » байт 0 9Bh заголовок ответа,
- » байт 1 B0h заголовок команды,
- » байт 2-3 количество байт ответа,
- » байты 4… ответ с событиями.
- $> 9B$  BO NN NN  $\ldots$

#### 8.4.2 Команда «Передать текущее состояние СКУД (таблица)»

- » байты 0-3 FFh стартовый заголовок,
- » байт 4 9Ah заголовок обращения,
- » байт 5 B1h заголовок команды.
- $>$  FF FF FF FF 9A B1

#### Ответ на команду «Передать текущее состояние СКУД»

- » байт 0 9Bh заголовок ответа контроллера,
- » байт 1 B1h заголовок команды,
- » байт 2-3 количество байт ответа,
- » байты 4… ответ с состоянием всех устройств в СКУД.
- $>$  QR R1 NN NN

#### 8.4.3 Команда «Передать состояние датчиков» Для ручного режима

- » байт 0 88h заголовок обращения к контроллеру,
- » байт 1 00h,
- » байт 2 04h заголовок команды,
- » байт 3 00h,
- » байт 4 00h.

## **[Promix-CM.WI.02](https://promix-center.ru/kontrollery-upravleniya/promix-cm-wi-02/)**

 $> 82,00,04,00,00$ 

### Пакет ответа состояния датчиков (Таблицы состояний представлены ниже):

» байт 0 – 89h, заголовок,

» байт 1 – 00h,

» байт 2 – **D2**h – старший байт состояния датчиков,

» байт 3 – **D3**h – младший байт состояния датчиков,

Описание байтов см. ниже. Номера битов байта **D2** и **D3** – b<sup>7</sup>b<sup>6</sup>b<sup>5</sup>b<sup>4</sup>b<sup>3</sup>b<sup>2</sup>b<sup>1</sup>b<sup>0</sup>.

#### *Включение датчика с контролем шлейфа:*

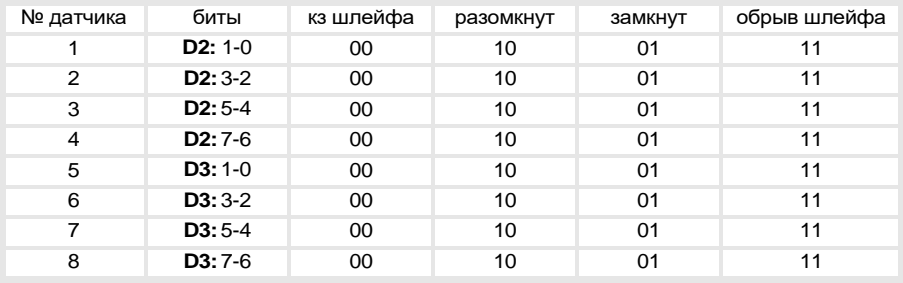

#### *Включение датчика без контроля шлейфа:*

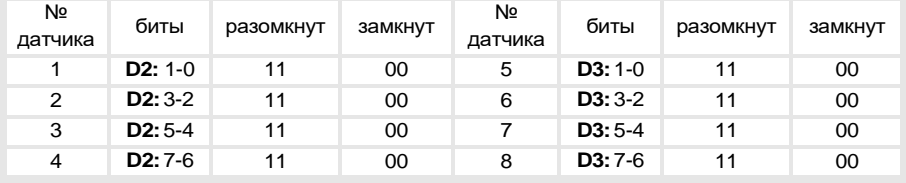

### 8.4.4 Команда «Переопределить СКУД»

» байты 0-3 – FFh – стартовый заголовок,

» байт 4 – 9Ah – заголовок обращения,

» байт 5 – B3h – заголовок команды.

> FF FF FF FF 9A B3

## 9. ТЕХНИЧЕСКОЕ ОБСЛУЖИВАНИЕ

Изделие не нуждается в специальном техническом обслуживании.

## 10. ХРАНЕНИЕ И ТРАНСПОРТИРОВКА

До ввода в эксплуатацию изделия должны храниться в транспортной упаковке предприятия-изготовителя в хранилищах с температурой окружающего воздуха от плюс 1 до плюс 40 °С и относительной влажности не более 80% при температуре плюс 25°С в соответствии с условиями хранения 1 согласно ГОСТ 15150-69.

Условия транспортирования в транспортной таре в зависимости от воздействия механических факторов должны соответствовать группе С по ГОСТ 23216-78, в зависимости от воздействия климатических факторов - Ж2 по ГОСТ 15150-69.

## 11. ТРЕБОВАНИЯ БЕЗОПАСНОСТИ

В связи с низким напряжением питания постоянного тока изделия соответствуют

классу III по ГОСТ. 12.2.007.0-75 и являются электробезопасными.

## 12. УТИЛИЗАЦИЯ

Изделие не представляет опасность для жизни, здоровья людей и окружающей среды, после окончания срока службы его утилизация производится без принятия специальных мер защиты окружающей среды.

# 13. ГАРАНТИЙНЫЕ ОБЯЗАТЕЛЬСТВА

Предприятие-изготовитель ООО «ИТЦ «ПРОМИКС» гарантирует соответствие изделия Promix-CM.WI.02 требованиям действующих ТУ при соблюдении правил транспортировки, хранения, монтажа и эксплуатации, установленных в настоящем руководстве.

Гарантийный срок эксплуатации изделий – 12 месяцев со дня продажи, но не более 18 месяцев со дня приемки ОТК предприятия-изготовителя

В течение гарантийного срока ООО «ИТЦ «ПРОМИКС» обязуется бесплатно производить ремонт неисправного изделия. Расходы по доставке изделия к месту ремонта и обратно несет Покупатель.

Гарантийные обязательства не распространяются на дефекты или повреждения, возникшие вследствие:

- Неправильного технического обслуживания Покупателем;
- Использования изделий в условиях, не соответствующих требованиям эксплуатации;
- Механических повреждений или разборки изделий Покупателем;
- Нарушения правил транспортировки и хранения.

После истечения срока гарантийного обслуживания предприятие-изготовитель обеспечивает послегарантийное обслуживание изделия на договорной основе.

С целью повышения качества изделия предприятие-изготовитель оставляет за собой право вносить изменения в конструкцию изделия без предварительного уведомления.

# 14. СВИДЕТЕЛЬСТВА О ПРИЕМКЕ И УПАКОВЫВАНИИ

Контроллер Promix-CM.WI.02 в количестве \_\_\_\_ штук (по умолчанию 1шт.) с указанной на корпусе датой выпуска и отметкой ОТК изготовлен и принят в соответствии с обязательными требованиями государственных стандартов и действующей технической документацией, признан годным для эксплуатации и упакован ООО «ИТЦ «ПРОМИКС».

**ООО «Инженерно-технический центр «ПРОМИКС» Россия, 214030, г. Смоленск, Краснинское ш., 35, лит. А Тел. (4812) 619-330 [www.promix-center.ru](http://www.promix-center.ru/) [vk.com/Promixcenter](http://vk.com/Promixcenter) [www.facebook.com/Promixcenter](http://www.facebook.com/Promixcenter) [mail@promix-center.ru](mailto:mail@promix-center.ru)**

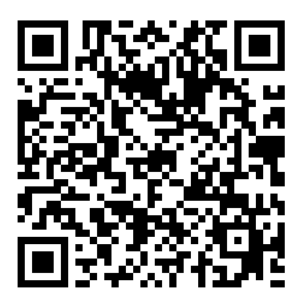

## Приложение А.1

## Инициализация контроллера

## с UNIX-подобными ОС

При первом подключении контроллера к ПК с UNIX-подобными операционными системами, ОС автоматически определит виртуальный COM порт и задаст ему номер: dev/ttyACMx,

где ttyACMx – это ttyACM0, но если к ПК подключены другие виртуальные COM порты (контроллеры) назначается иной номер.

Для определения номера порта, назначенного контроллеру, необходимо выполнить следующий алгоритм:

1. Открыть консоль,

2. Удостовериться, что контроллер подключен к ПК,

3. Ввести: lsusb,

4. В ответ появится строка подобного содержания: Bus 005 Device 004: ID 04d8:000a Microchip Technology, Inc.,

5. Введите: modprobe cdc-acm vendor=0x04d8 product=0x000a,

6. Введите: dmesg,

7. В ответ появится номер ttyACMx: cdc\_acm 5-1:1.0: ttyACM0: USB ACM device.

Узнав номер виртуального COM порта ttyACMx, ПО системы осуществляется конфигурация порта и вступление в работу.

## Приложение А.2

## Инициализация контроллера

## с ОС «Windows»

Для «Windows 10» драйвер не требуется.

С ОС «Windows» до 10 версии при первом подключении контроллера к ПК требуется установка драйвера контроллера со страницы Promix-CM.WI.02 интернет-сайта Promix или поиск драйвера по VID/PID контроллера.

После установки драйвера ОС назначает номер виртуального COM порта. ПО системы управления осуществляется конфигурация порта и вступление в работу.